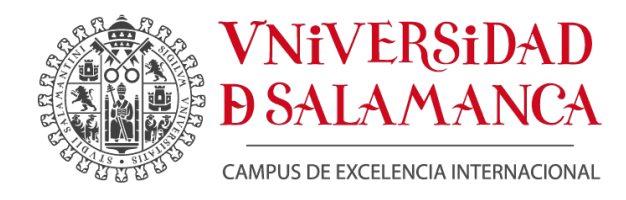

## **INFORME FINAL**

Laboratorio AUTOMÁTICA

## Proyecto RECURSOS PRÁCTICOS PARA LA ASIGNATURA "AUTOMÁTICA Y CONTROL" DEL GRADO DE INGENIERÍA QUÍMICA

# Código

PL11/0050

## Entidad VICERRECTORADO DE DOCENCIA

Salamanca, 30 de junio de 2015

## **Datos del proyecto**

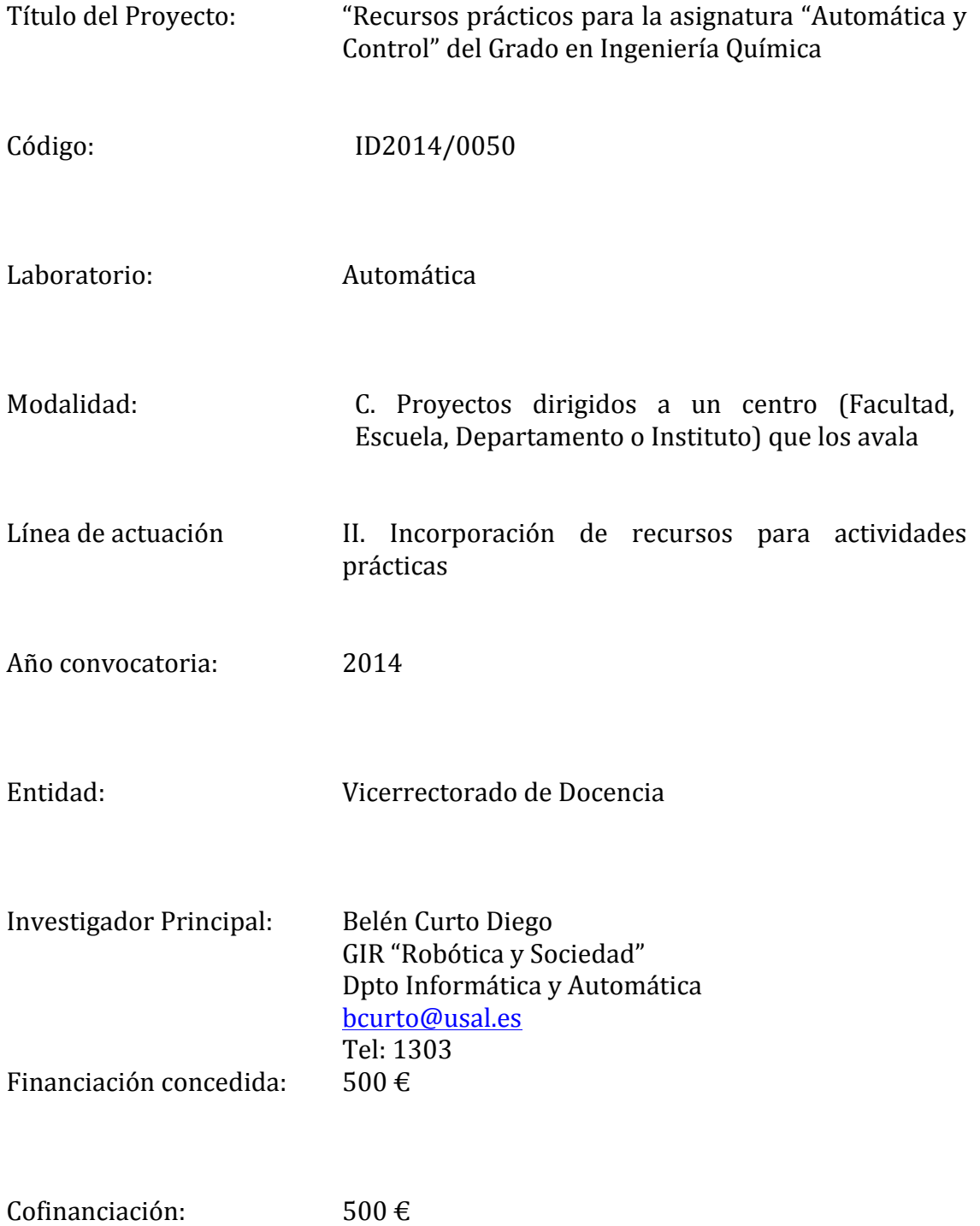

## **Antecedentes**

En el curso académico 2012/2013, se comenzó a impartir la asignatura "Automática y Control" del Grado en Ingeniería Química. En ella el alumno podrá adquirir las siguientes competencias específicas (DR8, TE2, TE4) y profesionales (8P1):

- DR8 "Conocimiento de las bases teóricas de máquinas y mecanismos así como de los fundamentos de automatismo y control"

- TE2 "Capacidad para llevar a cabo el análisis, diseño, simulación y optimización de procesos y productos"

- TE4 "Capacidad para diseñar, gestionar y operar procedimientos de simulación, control e instrumentación de procesos químicos"

- 8P1 "Seleccionar sistemas de automatización y control"

Dentro de las actividades formativas, además de clases magistrales de teoría y resolución de ejercicios, se tienen establecidas prácticas de laboratorio. Dichas prácticas se realizan en el laboratorio de Automática del Dpto de Informática y Automática y en las aulas de informática de la Facultad de Ciencias mediante software de simulación.

Creemos que es imprescindible la realización de las prácticas reales en el laboratorio para que el alumno adquiera las competencias relacionadas con los aspectos experimentales de la automatización, control e instrumentación de procesos químicos.

En el presente curso académico el número de matriculados en la asignatura ha superado los 60 alumnos, frente a los 23 del primer año de implantación en el curso 2013-14. El número de puestos de trabajo en el laboratorio de Automática era insuficiente para atender a este número de alumnos. Por ello se solicitó una ayuda económica para la adquisición de equipos para el Laboratorio de Automática de la Universidad de Salamanca. Concretamente,

- 3 PLCs de Allen Bradley con módulos de entrada/salida analógico y digital
- 1 Controlador industrial con Modbus
- 1 válvula lineal con actuador eléctrico
- 3 Ordenadores personales

Dada la dotación presupuestaria, que asciende a 1.000€ financiada por el Vicerrectorado de Docencia y el Dpto de Informática y Automática, no ha sido posible adquirir todo el material necesario. Por ello, las acciones realizadas en el marco de este proyecto se encuadran dentro de una primera fase de un proyecto más ambicioso dirigido hacia la actualización del laboratorio de Automática.

## **Descripción de las nuevas prácticas**

El material que se ha adquirido con la financiación se ha destinado a la realización de dos prácticas que se pueden encuadrar en las dos vertientes de la asignatura "Automática y Control":

1. Automatización industrial

Esta práctica, denominada "Control secuencial - Centro con dos estaciones de mecanizado", tiene como objetivos que el estudiante:

- Conozca la instrumentación para automatización industrial: sensores, actuadores, y el autómata con funciones de control secuencial
- Sea capaz de realizar un modelado del proceso a automatizar
- Utilice herramientas software reales

El equipo investigador ha realizado un esfuerzo para montar esta práctica nueva íntegramente. Para ello hemos utilizado un centro de mecanizado de piezas (Figura 1) que ya se encontraba disponible en el laboratorio de Automática.

2. Control de procesos

Esta práctica, denominada "Control de nivel de un depósito", tiene como objetivos que el estudiante:

- Conozca la instrumentación para el control digital de una planta, como son: sensor, actuador y controlador digital
- Sea capaz de realizar un modelado experimental de una planta
- Diseñe un controlador PID para regular variables de proceso
- Implemente dicho controlador en un dispositivo de control digital
- Trabaje con herramientas software que constituyen un Sistema de Control Distribuido (DCS - Distributed System Control)

Esta práctica va estaba siendo realizada por los alumnos en el curso 2013-14, pero se ha mejorado con material adquirido en este proyecto. Concretamente, se ha comprado un controlador digital, que estaba siendo compartido con otra práctica y que imposibilitaba el montaje simultáneo de ambas prácticas.

### **Entorno docente**

Durante el curso 2014-15, las dos prácticas recogidas en este proyecto de innovación se han llevado a cabo en la asignatura del Grado en Ingeniería Química de la Facultad de Ciencias Ouímicas.

El número de alumnos matriculados en este curso académico ha ascendido a 64. Para superar esta asignatura el alumno debe realizar las prácticas planteadas, además de un examen teórico.

Dentro de las actividades formativas se tienen establecidas 10 horas para prácticas de laboratorio. Dichas prácticas se realizan sobre plantas reales que se encuentran en el laboratorio de Automática y en el aula de informática mediante software de simulación "LOOP PRO – Control Station". Actualmente, tenemos planteado que el alumno realice 5 sesiones de prácticas de 2 horas.

En las prácticas, los alumnos trabajan en equipos integrados por 4 personas, teniéndose un total de 16 grupos en la asignatura. Cada día acuden al laboratorio 4 grupos.

En total, todo el material adquirido con la financiación de este proyecto de innovación ha sido utilizado por 64 alumnos, además de otro material que ya estaba disponible laboratorio de "Automática", pero que será necesario afrontar una renovación gradual si realmente se desea una enseñanza de calidad.

### **Descripción de trabajos realizados**

En este apartado se va a describir los trabajos realizados por el equipo investigador de este proyecto de innovación, tanto en lo que se refiere a la instalación y configuración de los dispositivos, como a la programación de las aplicaciones software

### **PRÁCTICA 1**

#### **Automatización industrial - "Control secuencial de un centro con dos estaciones de mecanizado**"

La planta (Figura 1), fabricada por Fischertechnik, reproduce un centro de mecanizado de piezas, para el entrenamiento profesional a un coste asequible. El equipo de trabajo de este provecto de innovación se ha encargado de la automatización de dicha planta, lo que permite la supervisión/monitorización local y remota del estado de la planta por parte de un operador.

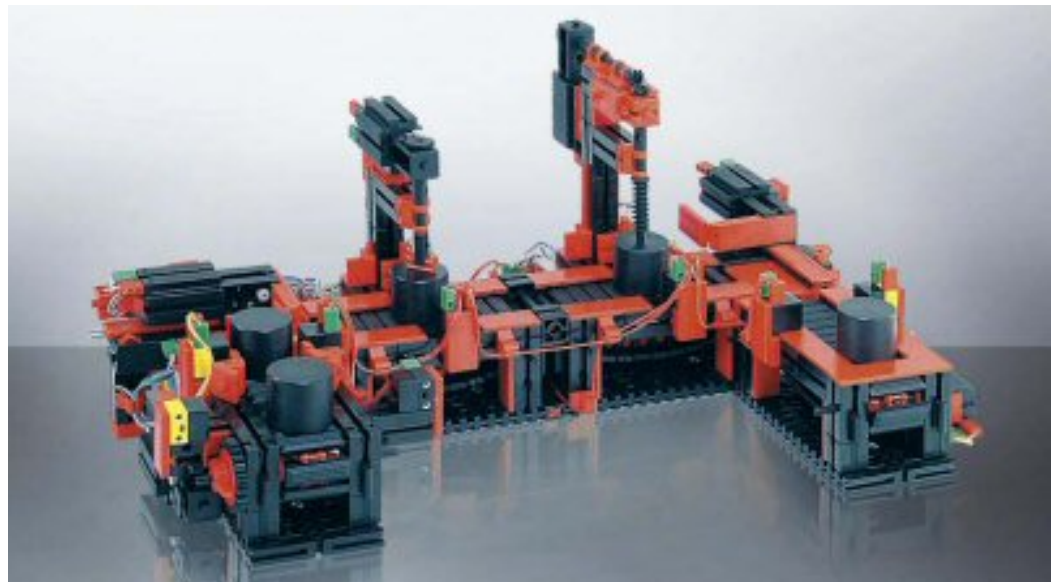

**Figura 1.- Planta piloto "Centro de mecanizado de piezas"**

Para la automatización de dicha planta ha sido necesario adquirir un PLC (Programmable Logic Controller) de Allen Bradley (Figura 2).

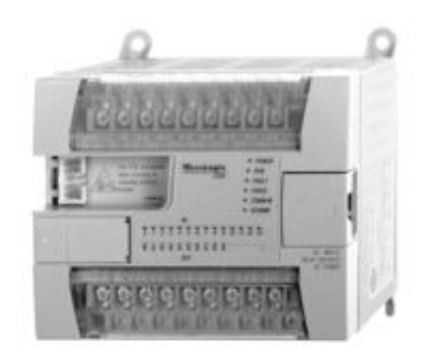

**Figura 2.- Equipo de control "Controlador Lógico Programable"**

Dentro de los trabajos de índole técnico realizados por el equipo de trabajo se encuentran:

- El cableado hardware de los sensores y actuadores presentes en la planta para su conexión con el PLC
- La configuración del PLC para adaptarlo a las necesidades de la planta
- La programación del PLC mediante el lenguaje Ladder a través del entorno de programación
- La configuración del sistema SCADA para la monitorización/ supervisión local y remota de la planta por parte del operador mediante la herramienta de desarrollo EDUSCA
- La programación en Gracef de la secuencia de funcionamiento de la planta

Con las aplicaciones software, el alumno dispone en un ordenador de una interfaz HMI (Human-Machine Interface) para interaccionar con la planta.

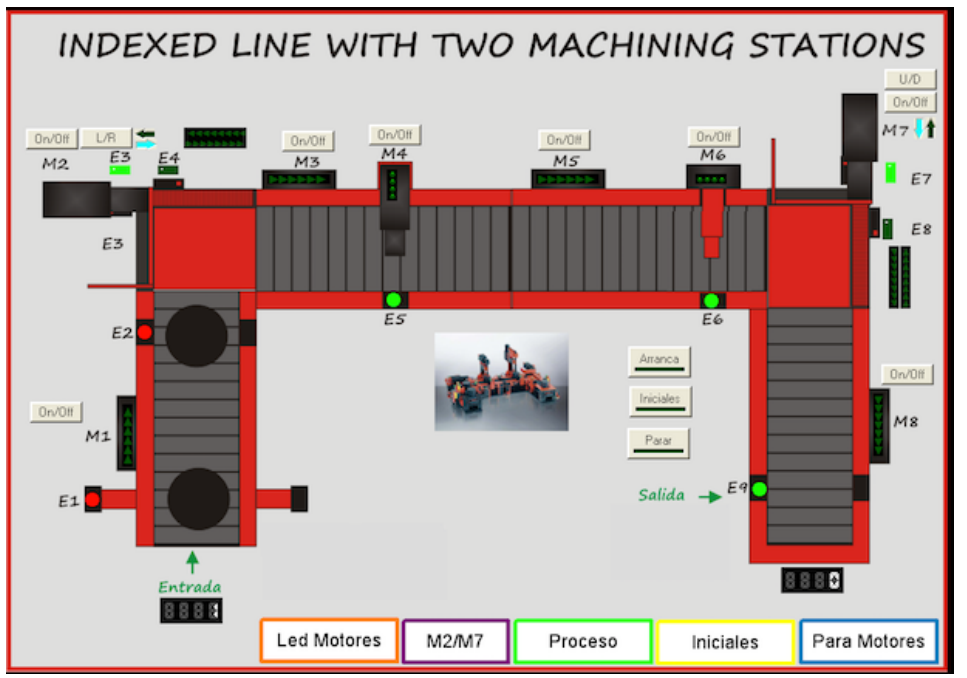

Figura 3.- Interfaz HMI para monitorización/supervisión local y remota del centro de mecanizado de **piezas**

### **PRÁCTICA 2 Control de Procesos - "Control de nivel de un depósito"**

La planta, de fabricación propia, consta de un depósito de agua y diferente instrumentación industrial real para el control del nivel de agua.

El equipo de trabajo se ha encargado sustituir el controlador digital por otro fabricado por AKO (Figura 4) que se ha adquirido con el presupuesto de este proyecto de innovación. Con dicho regulador es posible controlar el nivel del depósito teniendo en cuenta la medida de la altura obtenida mediante un sensor de presión/intensidad. Además dicho regulador dispone de un módulo de comunicaciones RS-485/Modbus que permite la monitorización/supervisión del proceso a través de un PC.

También se tenía prevista la sustitución de la válvula pero no ha sido posible afrontarlo en este provecto y se tiene previsto esta actuación en fases sucesivas.

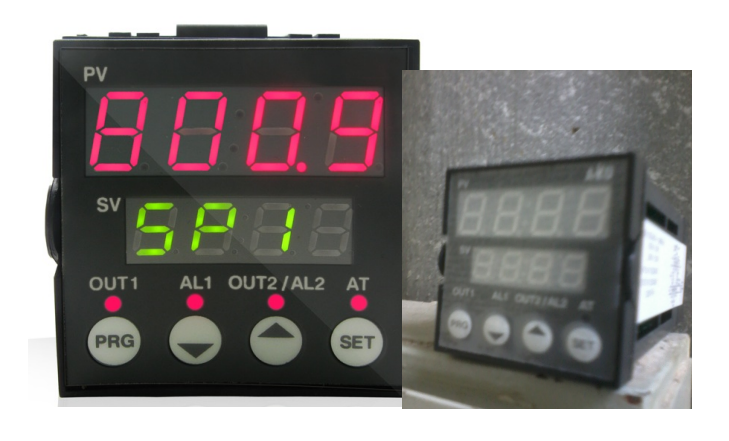

**Figura 4.- Controlador digital AKO-15487**

Dentro de los trabajos de índole técnico realizados por el equipo de trabajo se encuentran:

- El cableado del nuevo regulador con el resto de elementos integrantes de la planta
- La configuración del regulador para adaptarlo a las necesidades de la planta
- La configuración del servidor OPC (Ole for Process Control) para la obtención de las variables más significativas proporcionadas por el regulador
- Realización del sistema SCADA para la monitorización/ supervisión local y remota de la planta por parte del operador, mediante la herramienta de desarrollo PROMOTIC.

Con las aplicaciones software y instrumentación instalada el alumno dipone en un ordenador de una interfaz HMI (Figura 5) para interaccionar con la planta.

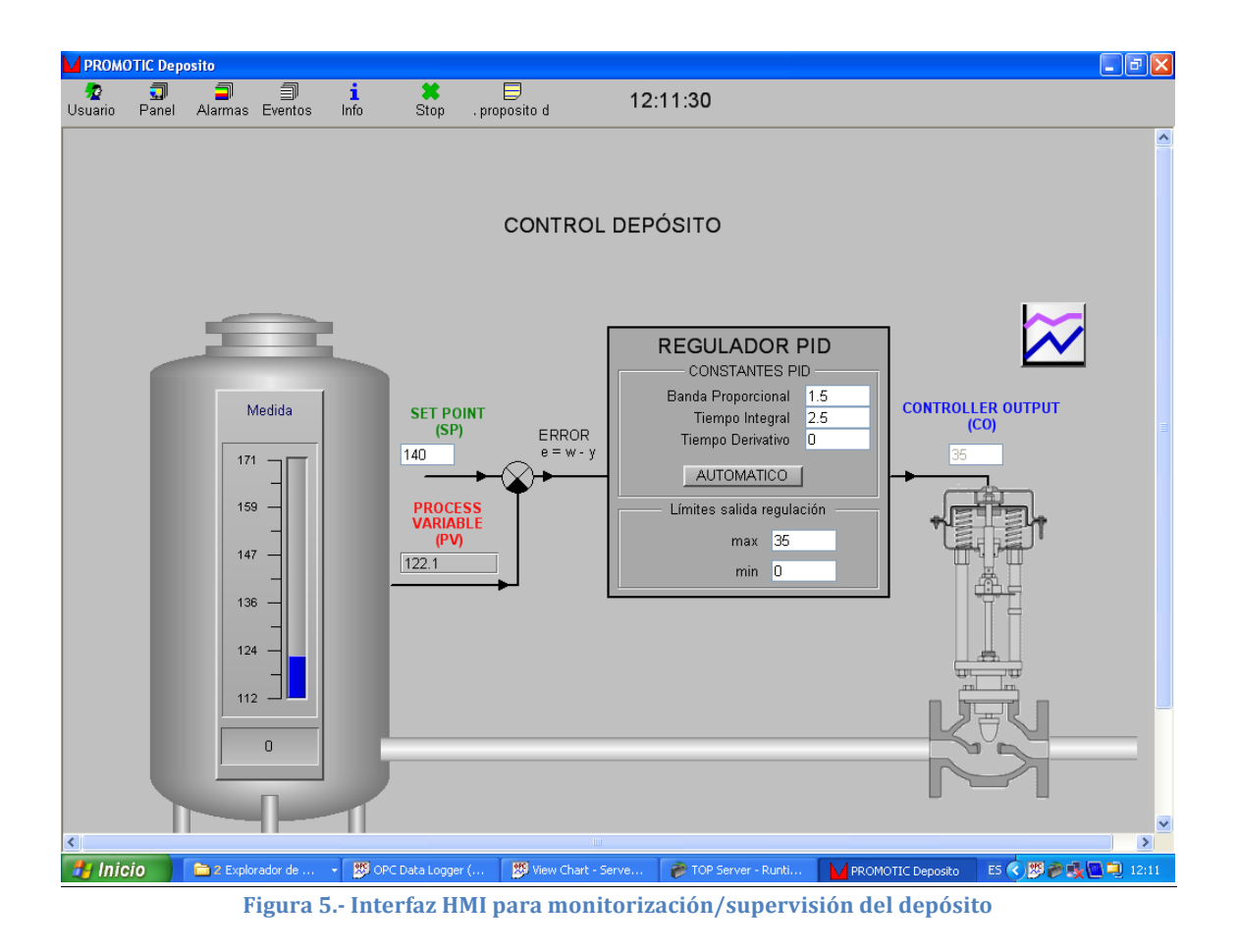

Todas las aplicaciones software utilizadas y la intrumentación en cuanto a sensores, actuadores y controlador son las típicas que se encuentran en un entorno industrial.

## **Resultados: Material docente y Plan de trabajo elaborados**

Desde un punto de vista docente, los trabajos realizados por el equipo, se encuadran dentro de las siguientes líneas de actuación:

- Elaboración de los guiones de prácticas
- Propuesta de cuestionarios para la evaluación de las prácticas
- Preparación del campus virtual studium.usal.es (Figura 6) con los guiones, otra documentación técnica, cuestionarios y tareas con informes a entregar por los alumnos.

En ambas prácticas hemos procedido a la elaboración y actualización de los guiones de prácticas. Estos guiones se han incluido en el Anexo de este Informe de Proyecto.

El guión de la Práctica 1 recoge los siguientes contenidos:

- Descripción de los diversos sensores y actuadores que se encuentran dentro de la planta de mecanizado de piezas, así como el funcionamiento de cada uno de ellos
- Funcionamiento del software que integra el sistema SCADA (*Supervisory Control And Data Acquisition*) para:
	- $\circ$  las comunicaciones entre el PLC y la planta,
	- $\circ$  la interacción con el operador de la planta
- Representación de los diagramas funcionales que modelan el funcionamiento automático de la planta

El guión de la Práctica 1 recoge los siguientes contenidos:

- Descripción sensor de presión/intensidad y de la válvula que funciona como actuador
- Descripción del regulador analógico y del digital
- Descripción del funcionamiento del sistema OPC
- 7 Tema 6. Diseño de Sistemas de Control
	- A Introducción
	- Control PID
	- Métodos de sintonía controladores PID
	- Estructuras de Control

#### 8 PRACTICAS DE LABORATORIO

#### PRÁCTICA 1.- TANQUES ACOPLADOS

- Guión Práctica 1
- TAREA- Subir informe práctica
- PRÁCTICA 2.- Centro de mecanizado neumático
	- Guión Práctica 2
	- TAREA .- Subir informe práctica
- PRÁCTICA 3.- Control Secuencial con 2 estaciones de mecanizado
	- Guión Práctica 3
	- TAREA .- Subir informe práctica
- PRÁCTICA 4.- Control de nivel de un depósito
	- Guión Práctica 4
	- TAREA Subir informe práctica
- Documentación Micrologix 1200 de Allen Bradley

#### 9 Practicas de Campo Acor

- **Fotos**
- Fotos2

#### 10 PRÁCTICAS CONTROL STATION

- Taller 1.- Dinámica de tanques de Drenaje
- Tabla de Trabajo Taller 1
- Tarea.- Subir informe Taller 1
- Taller 2.- Control Proporcional Tanques Drenaje e Intercambiador
- Tabla de Trabajo Taller 2
- Taller 2.- Control PI de temperatura en un intercambiador de calor
- Tarea.- Subir informe Taller 2
- Taller 3: Control en Cascada de un reactor con camisa
- Tarea.- Subir informe Taller 3
- Control Station 3.7
- Segundo fichero Control Station
- 11 EJERCICIOS DE EXAMEN

Examen 1

Figura 6.- Curso de "Automática y Control" en campus virtual

#### Plan de Trabajo

En las prácticas, los alumnos trabajan en equipos integrados por 4 personas.

En cada sesión el profesor explica de forma general la práctica y, posteriormente, los estudiantes proceden a realizar una serie de actividades, utilizando el guión de prácticas. 

En la práctica 1, hemos programado un conjunto de actividades a realizar por los alumnos:

- *Actividad 1: Localizar todos los sensores y actuadores de la planta*
- *Actividad 2: Realizar un esquema con las conexiones de los sensores y actuadores de la planta en el PLC*
- *Actividad 3: En modo manual, comprobar el funcionamiento de cada uno de los componentes que integran la planta*
- *Actividad 4: Construir un modelo mediante un diagrama funcional con*  estados y transiciones para el funcionamiento automático de la planta

En la práctica 2, las actividades que se han programado han sido:

- Actividad 1: Representar el esquema del sistema de control indicando cuales son las variables que intervienen (variable de proceso, variable *manipulada,...*) y las magnitudes y tipo de señales que aparecen.
- *Actividad 2: Indicar el tipo de válvula que debe estar conectada para garantizar que si hay un corte del suministro eléctrico el depósito no se desbordaría.*
- Actividad 3: Indicar el tipo de control (acción directa o inversa) que ha de *realizarse para que el sistema funciones correctamente. Justificar la respuesta.*
- Actividad 4: En modo manual, utilizar el Data logger para obtener la respuesta de la planta a un salto en la salida del regulador. Con los datos *guardados obtener la función de transferencia en lazo abierto del sistema.*
- Actividad 5: A partir de la función de transferencia obtenida proponer los *parámetros para el regulador PID.*
- *Actividad 6: En el sistema SCADA poner en modo automático el regulador e introducir los parámetros del regulador diseñado. Observar cómo responde el* sistema ante cambios en la referencia. Observar cómo responde el sistema ante cambios en el caudal de agua entrante al depósito.
- *Actividad 7: En el sistema SCADA poner en modo automático el regulador e introducir los parámetros del regulador diseñado. Observar cómo responde el*

sistema ante cambios en la referencia. Observar cómo responde el sistema ante cambios en el caudal de agua entrante al depósito.

- Actividad 8: Utilizar la herramienta software Tune Wizard para obtener de *forma automática los parámetros de sintonización del regulador PID. Comparar los resultados obtenidos de esta forma con los obtenidos de forma manual.*

Una vez realizada la práctica, los alumnos deben realizar un informe e incorporarlo al campus virtual mediante una tarea activada (Figura 7) dentro de la plataforma. Dicho informe será la base para la evaluación y calificación de la práctica.

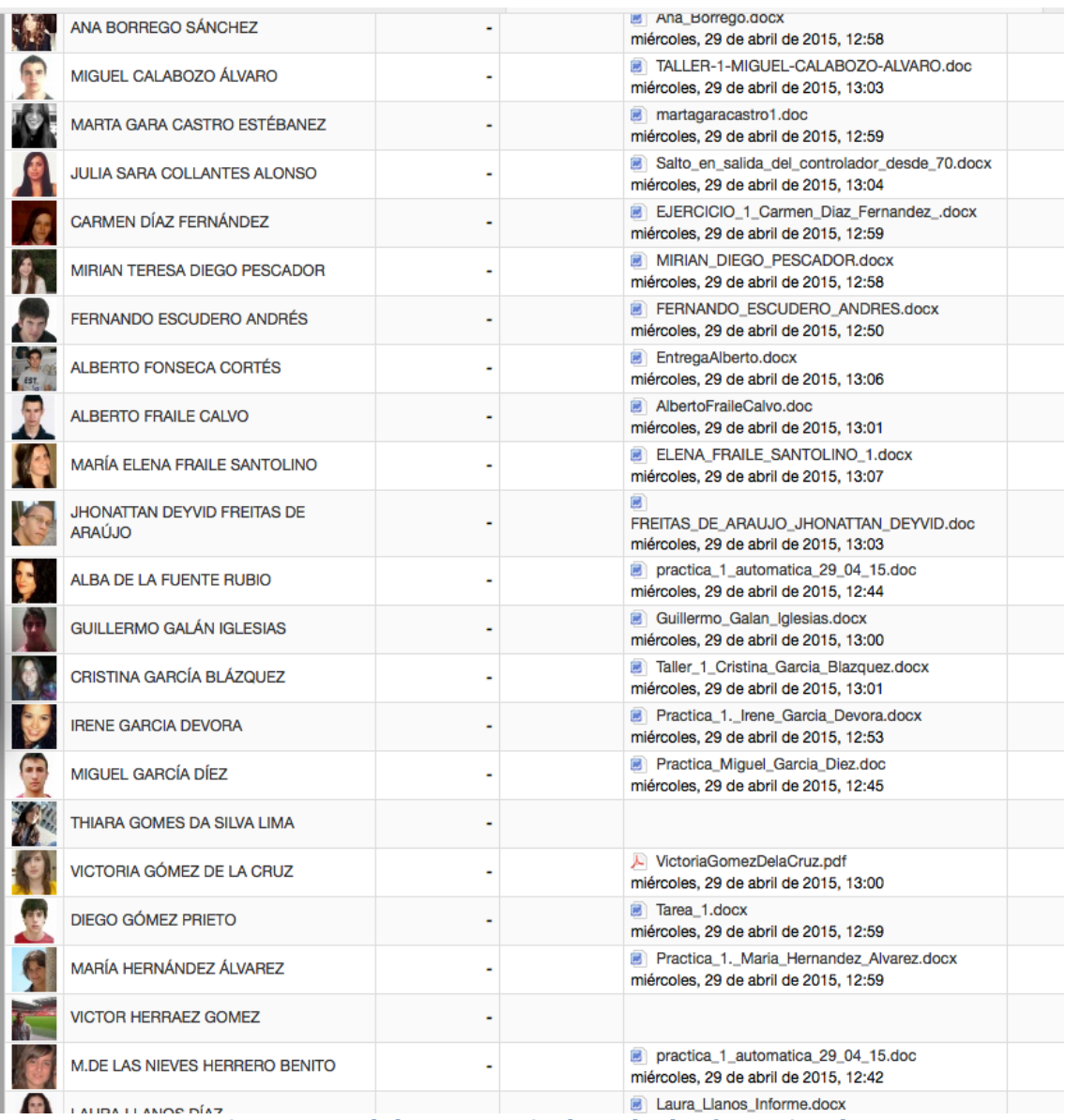

Figura 7.- Una de las tareas activadas en la plataforma virtual

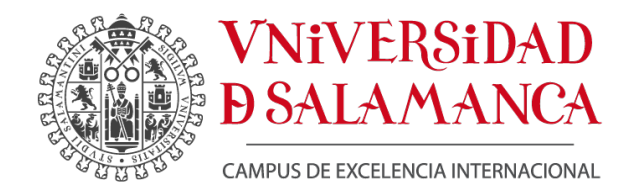

#### Departamento de Informática y Automática Laboratorio de Automática

## **CONTROL SECUENCIAL- CENTRO CON DOS ESTACIONES DE MECANIZADO**

#### **Objetivos**

- Conocer instrumentación para automatización industrial: sensores, actuadores, y el autómata con funciones de control secuencial
- Modelado del proceso a automatizar
- Iltilizar herramientas software reales

#### **Introducción**

En la industria moderna, se pueden encontrar líneas de producción que, por ejemplo, mecanizan, ensamblan o clasifican diferentes piezas individuales y embalan mercancías.

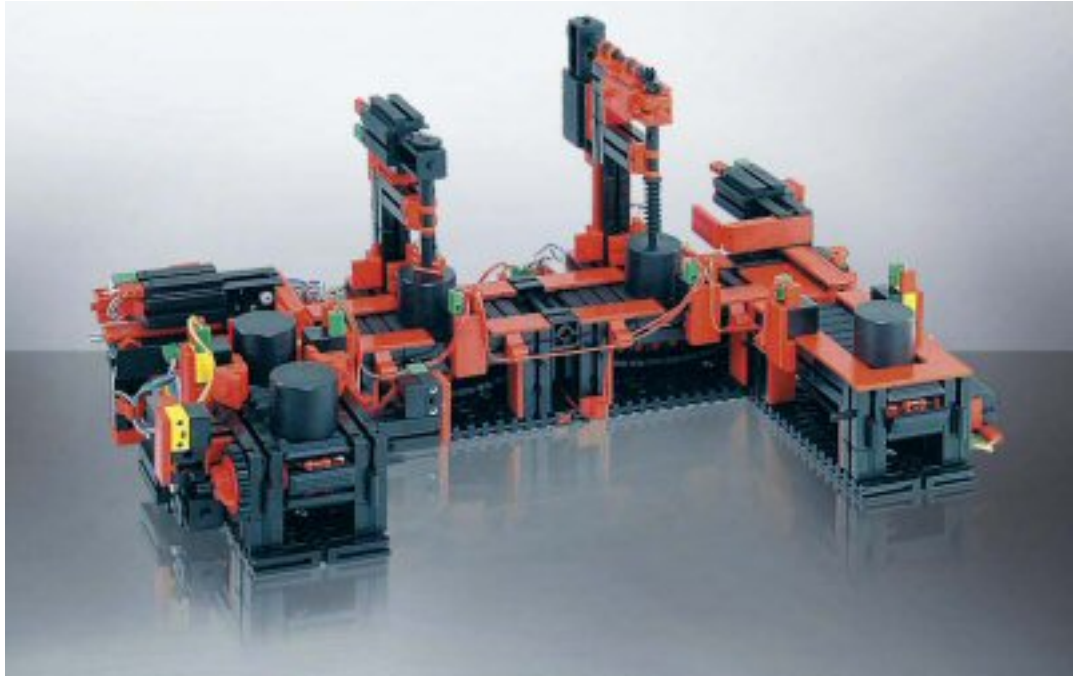

La planta (*Indexed line with two machining stations* de Fischertechnik) reproduce un centro de mecanizado de piezas, para el entrenamiento profesional. Está constituida por:

- Cuatro cintas transportadoras, dispuestas en forma de 'U' para el transporte intermitente de piezas de trabajo
- Dos estaciones de mecanizado

### **Instrumentación de la planta**

#### **ACTUADORES**

#### **Motor DC**

Se trata de un motor eléctrico diseñado para un voltaje de 9V DC y una corriente máxima de 0.3 A 

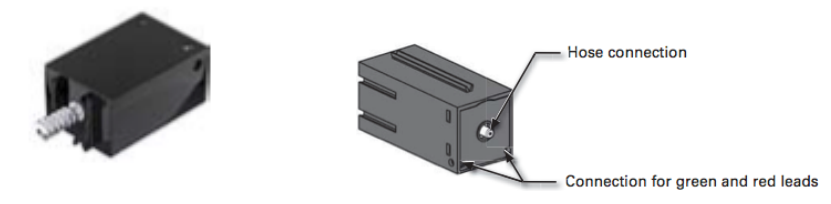

**SENSORES**

**Sensor de contacto (pulsador)** 

También se le denomina interruptor de pulsador (pushbutton switch).

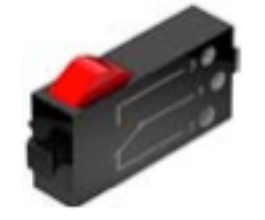

Cuando se presiona el botón rojo, el interruptor (switch) se activa mecánicamente, permitiendo que la corriente fluya desde el contacto 1 (contacto central) al contacto 3. Simultáneamente el contacto entre las conexiones 1 y 2 se desactiva. Hay dos maneras distintas de utilizar el pulsador:

- Como un interruptor "normalmente abierto", donde los contactos 1 y 3 están alimentados. Cuando el pulsador se presiona SÍ fluye energía eléctrica, y si el

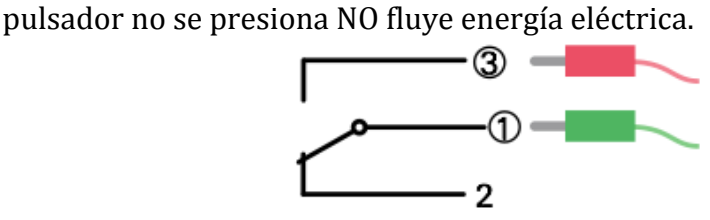

- Como un interruptor "normalmente cerrado", donde los contactos 1 y 2 están alimentados. Cuando el pulsador se presiona NO fluye energía eléctrica, y si el pulsador no se presiona SÍ fluye energía eléctrica.

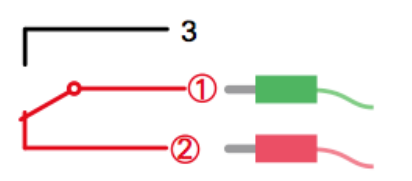

#### **Barrera de luz**

Consta de:

- Una lámpara que incorpora una lente que direcciona la luz.
- Un fototransistor es un componente electrónico que responde a la luminosidad de la luz. Al incidir luz sobre el fototransistor se genera una corriente que es amplificada.

Por tanto, cuando ningún objeto se interpone entre la lámpara y el fototransistor se genera corriente, mientras que si existe algún objeto entre ambos no incide luz sobre el fototransistor y, por tanto, no existe corriente entre sus terminales.

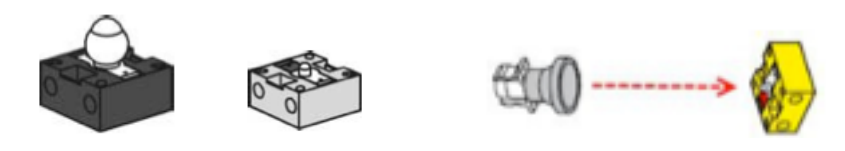

## **DESCRIPCIÓN DE LA PLANTA**

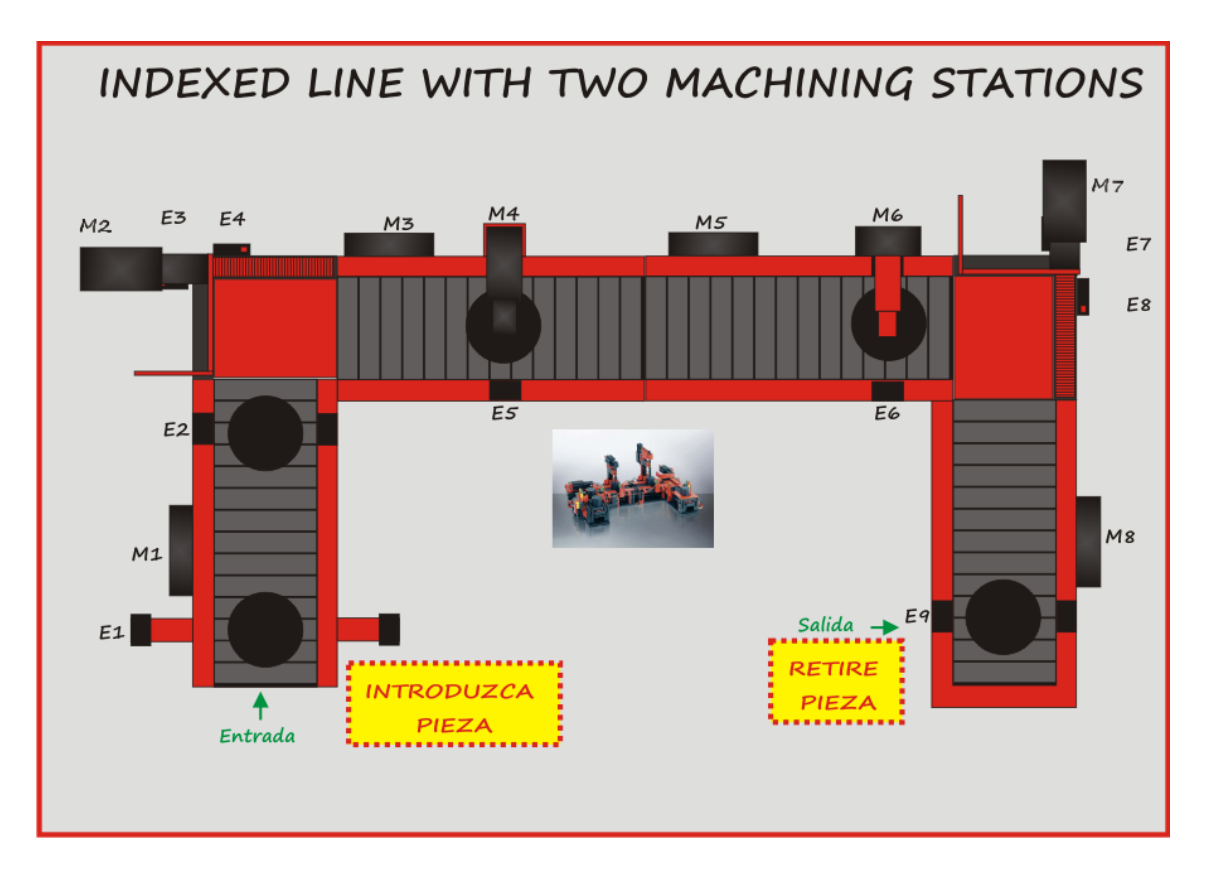

Hay 8 actuadores:

- Motor que mediante una caja de engranajes desplaza la primera cinta transportadora

M1

- Motor que mediante un tornillo sin fin se acopla sobre una caja de engranajes. Una de las ruedas dentadas se engrana sobre una cremallera que mueve la paleta para empujar la pieza sobre la segunda cinta transportadora

M2

- Motor que mediante una caja de engranajes desplaza la segunda cinta transportadora

M3

- Motor que mediante un conjunto de engranajes acciona la primera máquina de mecanizado de piezas

M4

- Motor que mediante una caja de engranajes desplaza la tercera cinta transportadora

M5

- Motor que mediante un conjunto de engranajes acciona la segunda máquina de mecanizado de piezas

M6

- Motor que mediante un tornillo sin fin se acopla sobre una caja de engranajes. Una de las ruedas dentadas se engrana sobre una cremallera que mueve la paleta para empujar la pieza sobre la cuarta cinta transportadora

M7

- Motor que mediante una caja de engranajes desplaza la cuarta cinta transportadora para llevar la pieza a la posición de salida

M8

Hay 9 sensores:

- Una barrera de luz para detectar si hay o no una pieza en la entrada de la primera cinta transportadora

E<sub>1</sub>

- Una barrera de luz para detectar si hay o no una pieza en la salida de la primera cinta transportadora

 $E2$ 

- Detector de contacto (final de carrera) para detectar si el motor M2 que se desplaza por la cremallera ha llegado al extremo final

E3

- Detector de contacto (final de carrera) para detectar si el motor M2 que se desplaza por la cremallera ha llegado al extremo inicial

E4

- Una barrera de luz para detectar si hay o no una pieza debajo de la primera estación de mecanizado

E5

- Una barrera de luz para detectar si hay o no una pieza debajo de la segunda estación de mecanizado

E6

- Detector de contacto (final de carrera) para detectar si el motor M7 que se desplaza por la cremallera ha llegado al extremo final

E7

- Detector de contacto (final de carrera) para detectar si el motor M7 que se desplaza por la cremallera ha llegado al extremo inicial

E8

- Una barrera de luz para detectar si hay o no una pieza al final de la cinta E9

*Actividad 1: Localizar todos los sensores y actuadores de la planta*

#### **PLC - Programmable Logic Controller**

Para realizar el control secuencial de la planta se ha utilizado el PLC Micrologix 1200 de Allen Bradley.

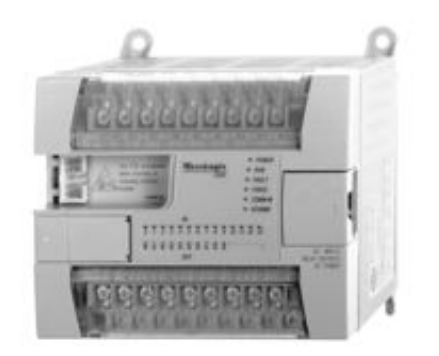

Dispone de 10 Entradas digitales y 10 Salidas a relé. Las conexiones de los elementos de la planta con el PLC se muestran en la siguiente tabla.

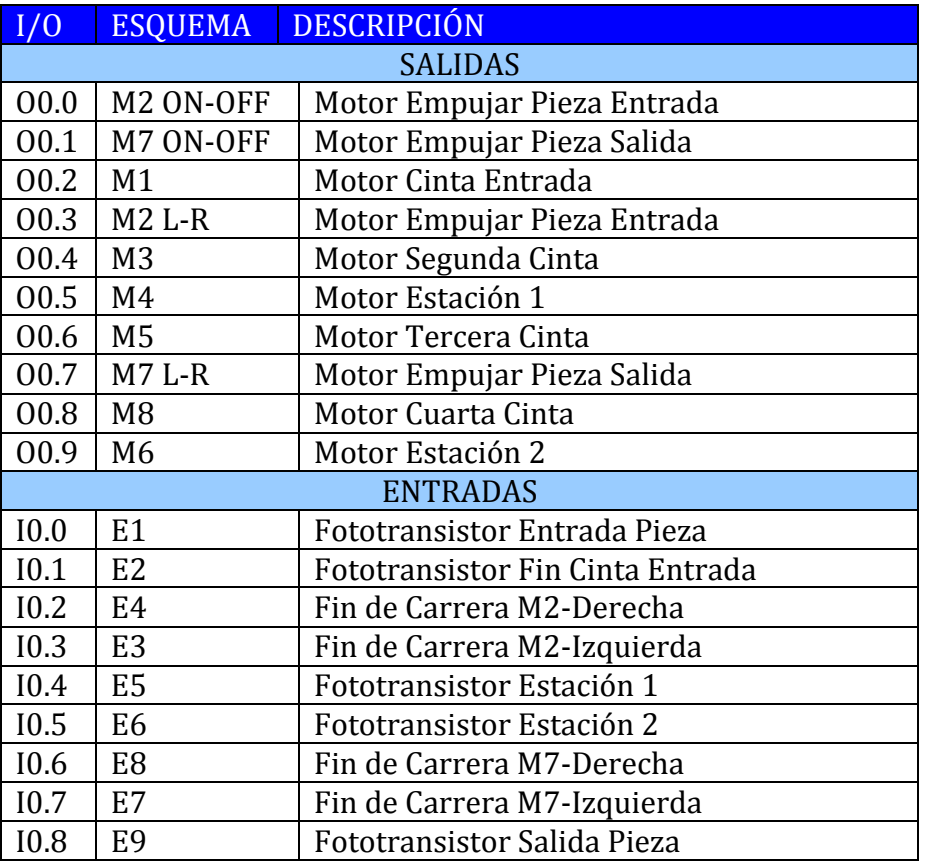

La programación del PLC se ha realizado mediante el lenguaje Ladder a través del entorno de programación RSLogix 500 de Rockwell. Dispone de un puerto para comunicarse con el PC.

Actividad 2: Realizar un esquema con las conexiones de los sensores y actuadores de *la planta en el PLC*

## **Sistema SCADA**

Se utilizará un sistema SCADA (*Supervisory Control And Data Acquisition*) para el control, monitorización y supervisión de la planta. Este sistema estará integrado por los siguientes componentes hardware y software:

- Un PLC (*Programmable Logic Controller*) que se encargará de conectar con la instrumentación para la captación y envío de señales, lo que permitirá realizar el control secuencial de la planta

- Sistema supervisor para comunicar con dispositivos de campo y con software HMI (Human-Machine Interface) para que el operador humano monitorice la planta

- HMI local y remoto

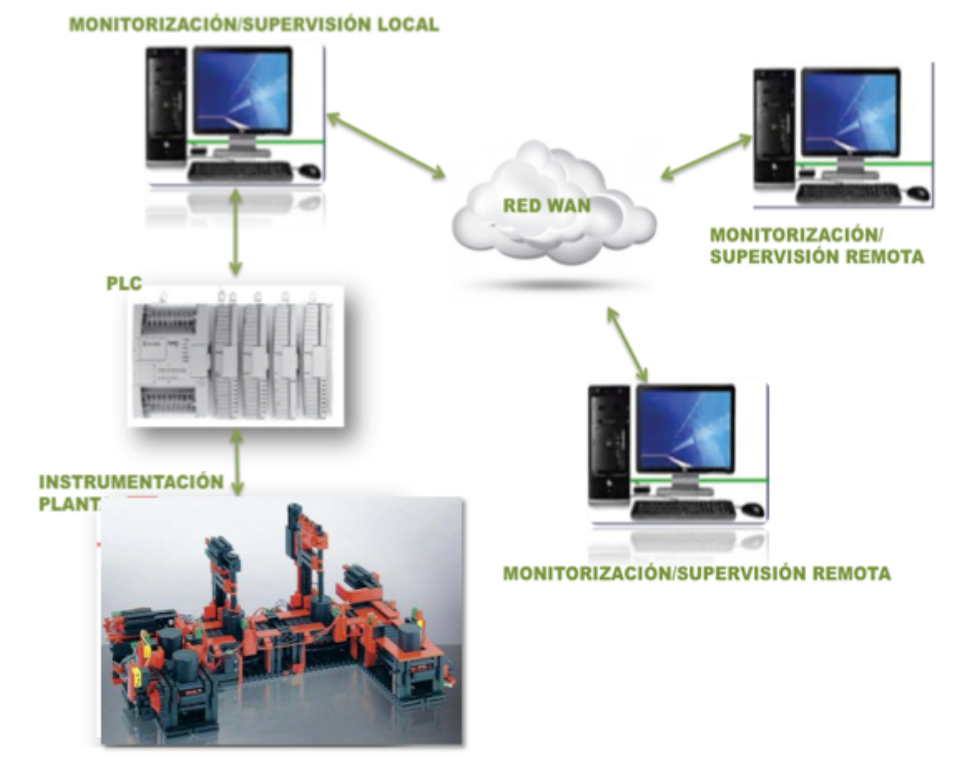

La estructura del software se establece en tres niveles.

- En el nivel más bajo se encuentra el software que se ejecuta en el PLC, que como se ha comentado previamente, se encarga de acceder a la instrumentación de campo.

- En el nivel intermedio, el servidor OPC (OLE for Process Control) accede a la información que proporciona el PLC y la pone a disposición de los clientes OPC. Como servidor OPC se ha utilizado RSLinx OPC Server de Rockwell.

- En el nivel superior se encuentra el cliente OPC, que se ha desarrollado mediante EDUSCA que es un software de desarrollo propio. Permite, como la mayoría de los sistemas SCADA comerciales, construir una interfaz Hombre-Máquina basada en sinópticos.

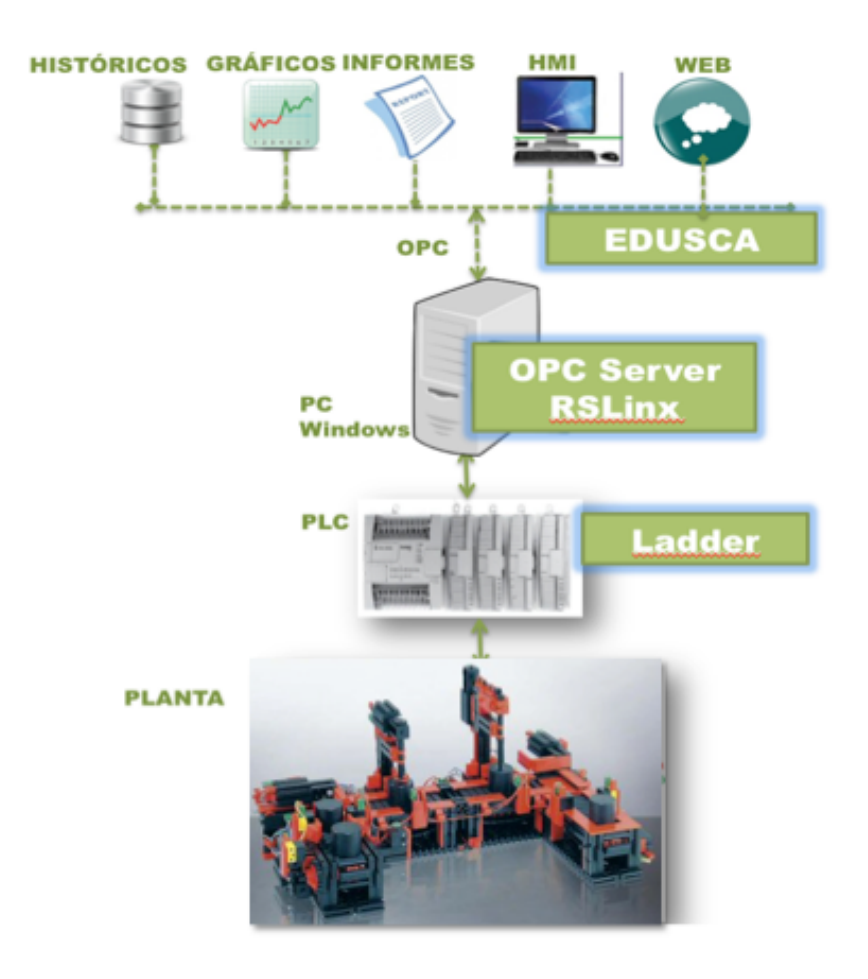

Actividad 3: En modo manual, comprobar el funcionamiento de cada uno de los *componentes que integran la planta*

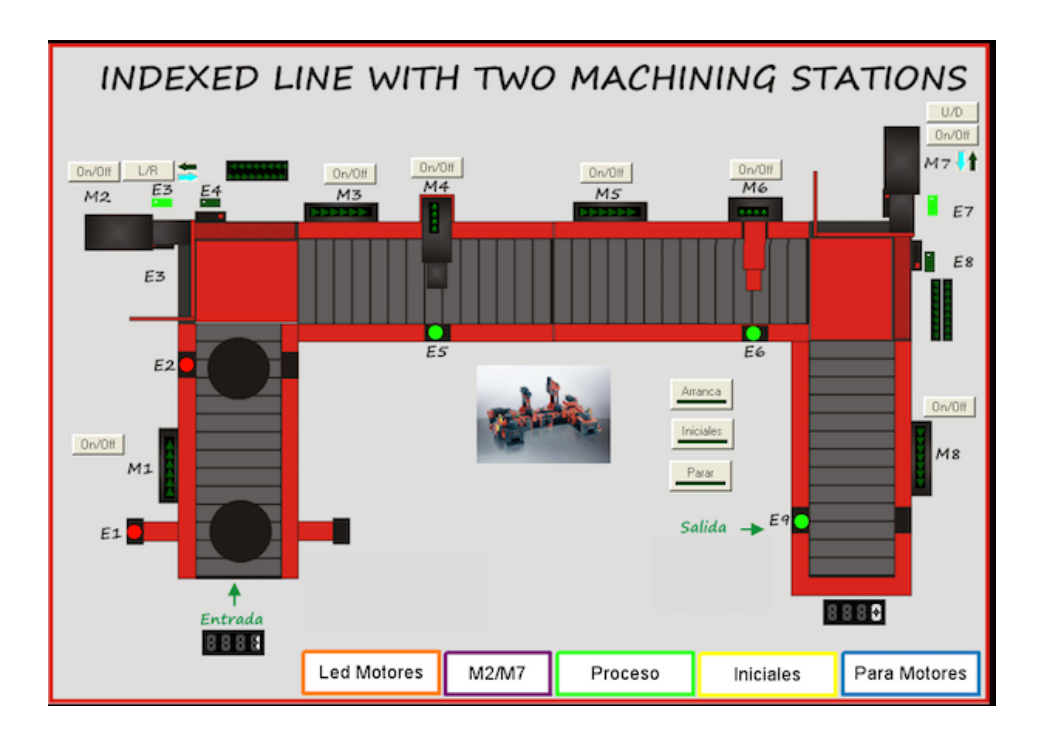

## **Programación**

La programación se realiza mediante **GRAFCET** (*GRAphe Functionel de Commande Etape Transition*). Se construye un grafo o diagrama funcional normalizado, que permite hacer un modelo del proceso a automatizar, contemplando entradas, acciones a realizar, y los procesos intermedios que provocan estas acciones.

El diagrama funcional se compone:

- **Etapas** o estados a las que van asociadas acciones
- **Transiciones** las que van asociadas eventos o temporizaciones
- **Uniones orientadas** que unen las etapas a las transiciones y las transiciones a las etapas

Los diagramas funcionales construidos en Gracef que modelan el funcionamiento completo de la planta de mecanizado se encuentran en las figuras de las siguientes páginas.

*Actividad 4: Construir un modelo mediante un diagrama funcional con estados y transiciones para el funcionamiento automático de la planta*

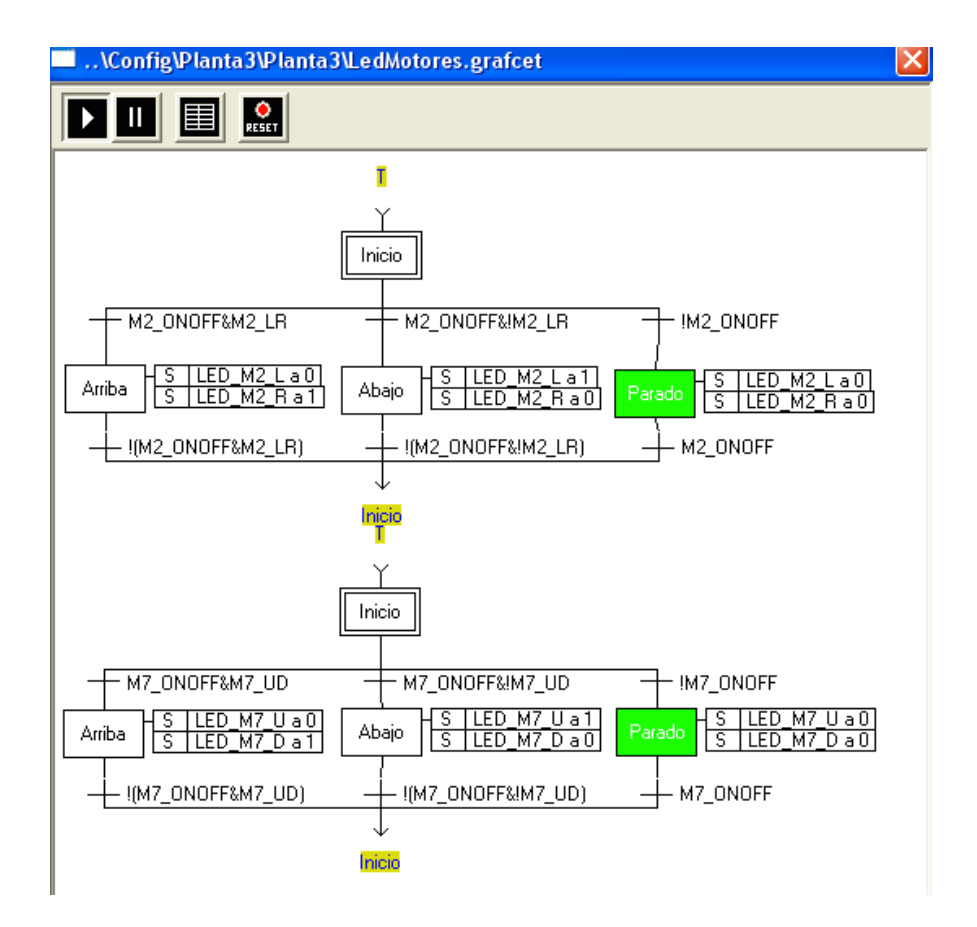

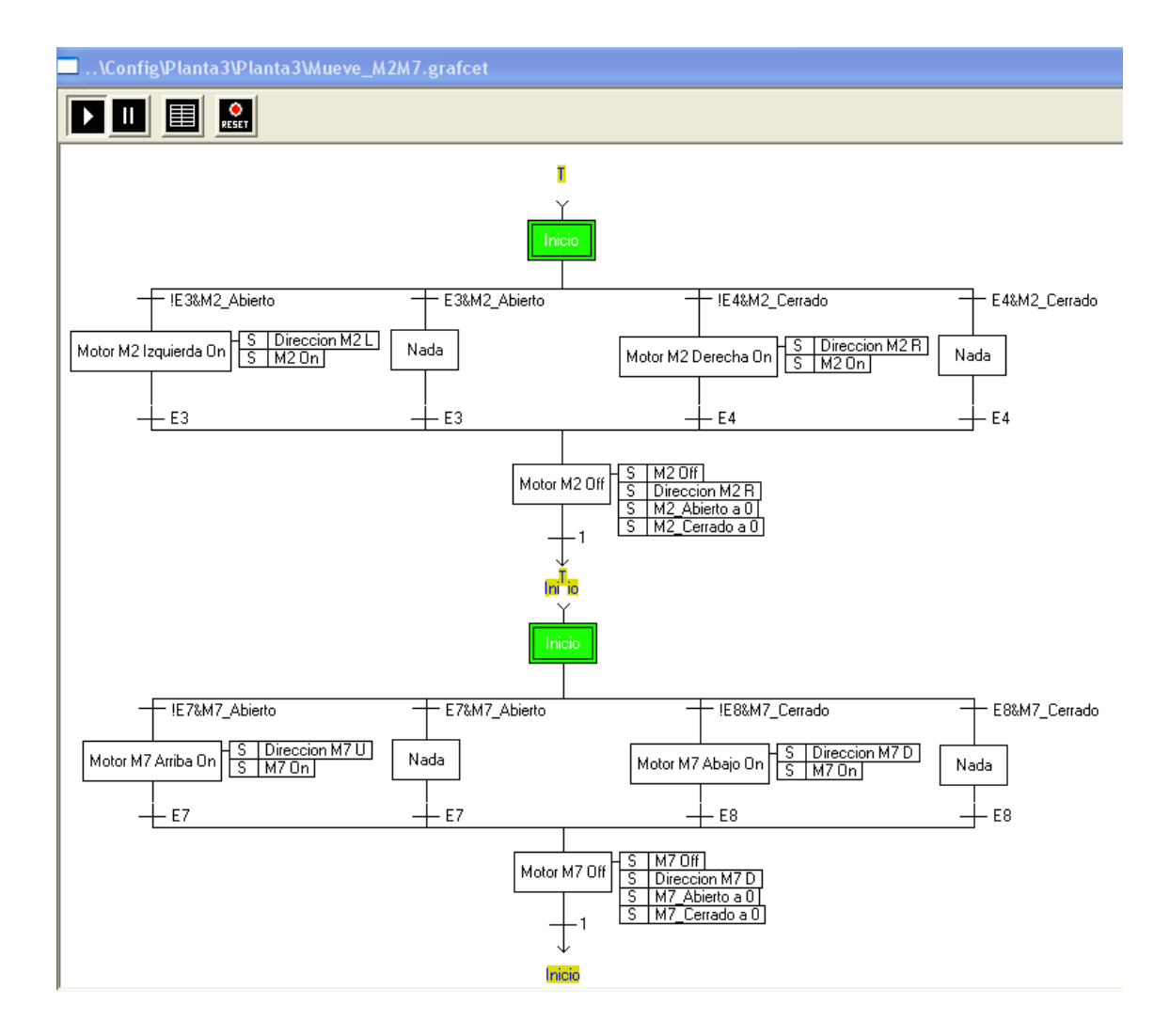

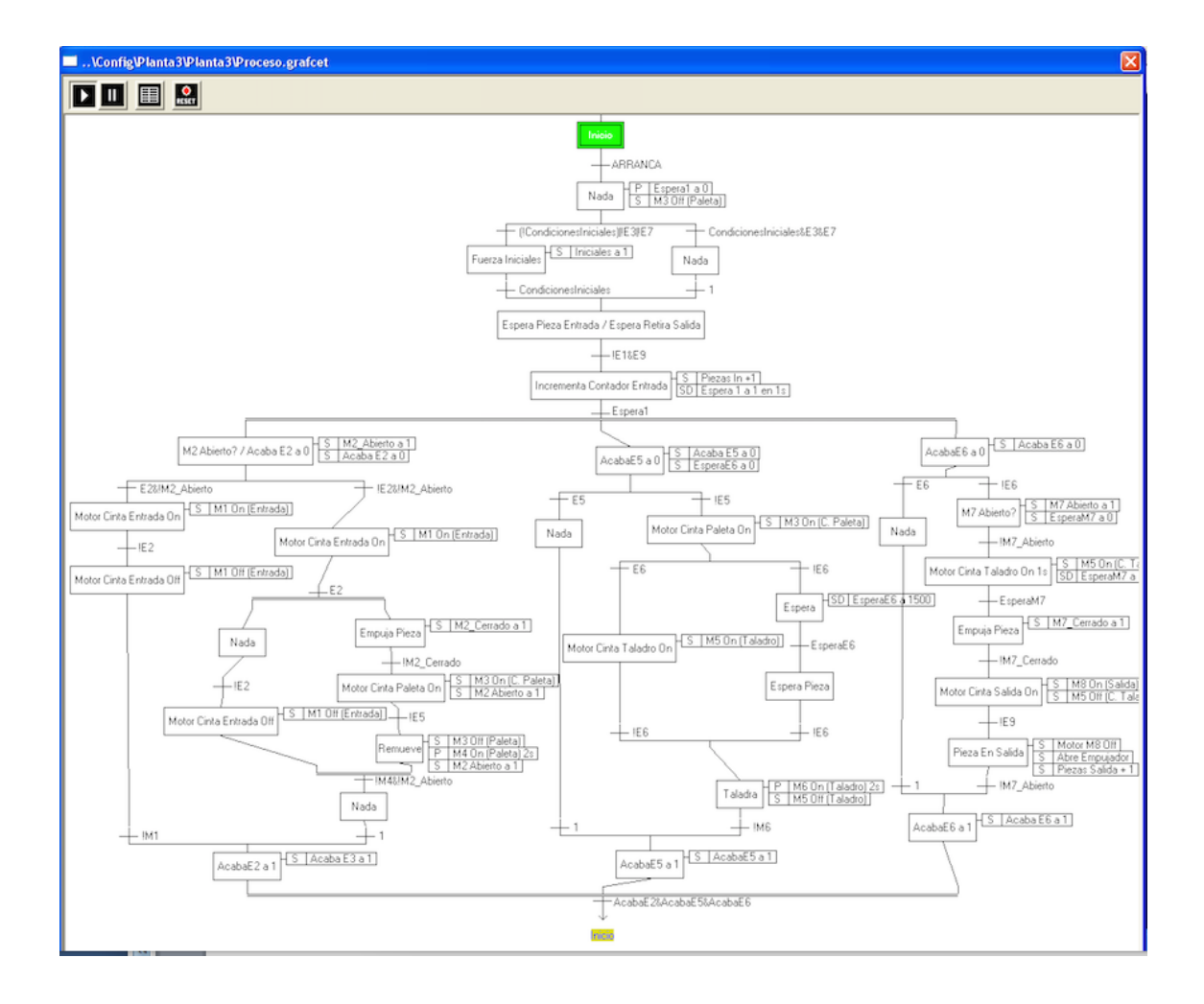

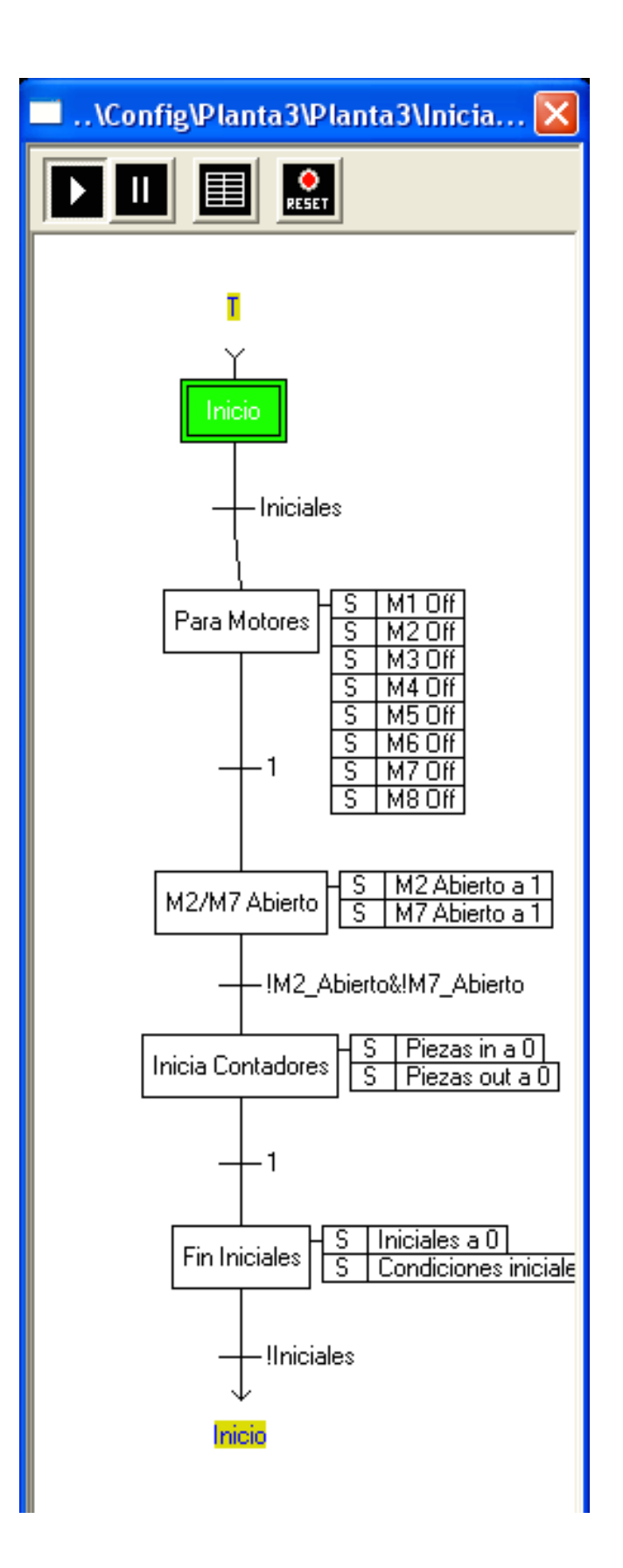

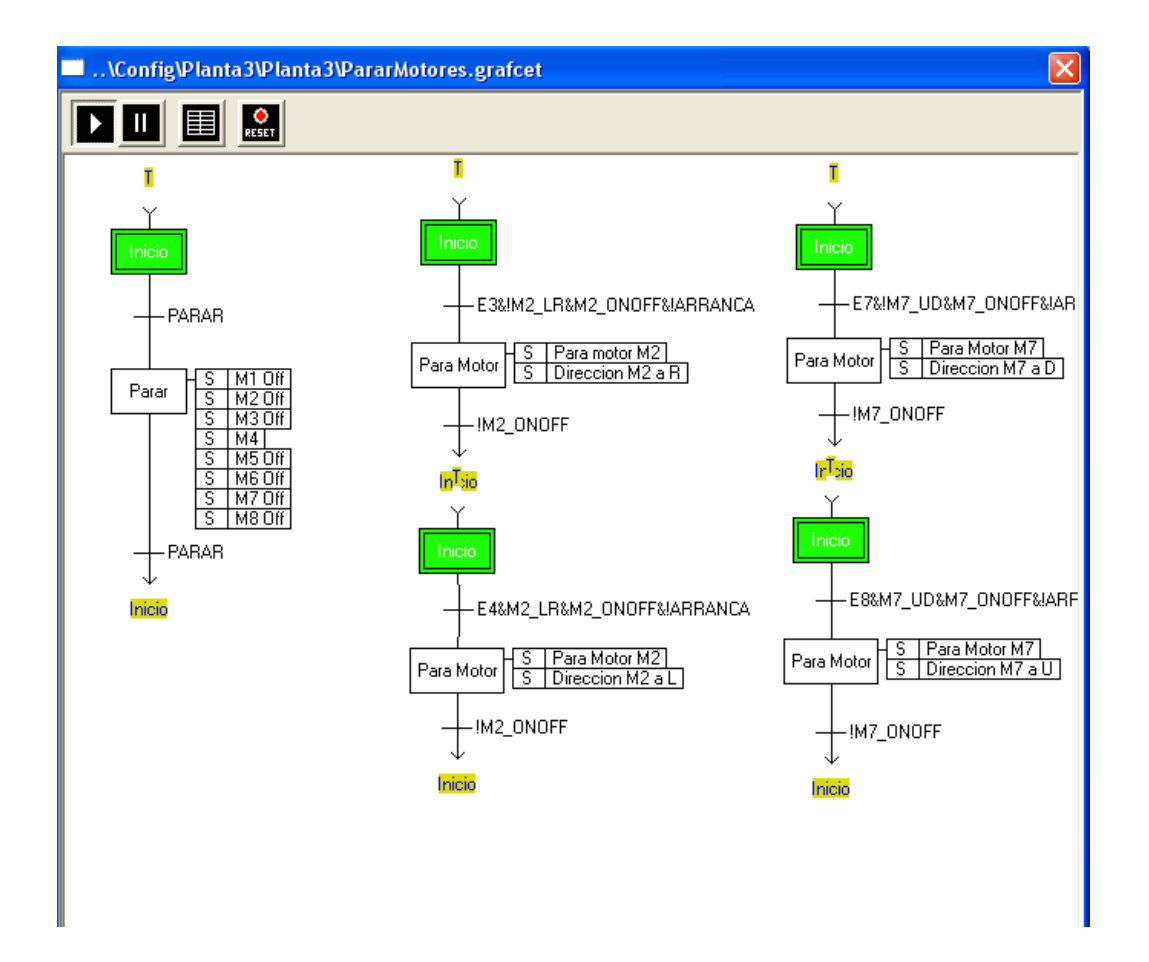

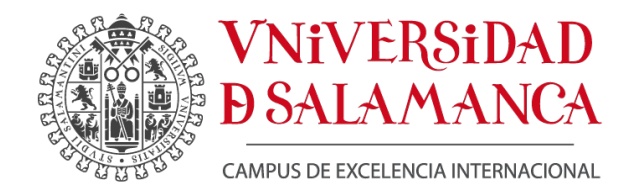

#### Departamento de Informática y Automática Laboratorio de Automática

## **PRÁCTICA DE CONTROL – REGULACIÓN DE NIVEL DE UN DEPÓSITO**

#### **Objetivos**

- Conocer la instrumentación para el control digital de una planta, como son: sensor, actuador y controlador digital
- Ser capaz de realizar un modelado experimental de una planta
- Diseñar un controlador PID para regular variables de proceso
- Implementar dicho controlador en un dispositivo de control digital
- Trabajar con herramientas software que constituyen un Sistema de Control Distribuido (DCS – Distributed System Control)

#### **Introducción**

En cualquier proceso de fabricación de la industria química es necesario mantener las variables de estado los elementos de proceso dentro de unos márgenes para que funcionen de la forma deseada.

En esta planta se reproduce el control del nivel de un líquido dentro de un depósito para.

## **Instrumentación de la planta**

#### **ACTUADORES**

#### **Válvula neumática**

Se trata de una válvula accionada mediante presión de aire que proporciona un compresor. Esta presión se puede modificar mediante un transductor Intensidad eléctrica/Presión aire, cuya entrada de intensidad tiene un intervalo de 4-20 mA.

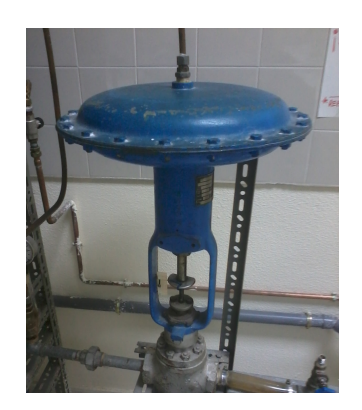

#### **SENSOR**

#### **Sensor de nivel**

De entre las alternativas del mercado se ha elegido un transductor de presión/Intensidad eléctrica. Su componente fundamental es un dispositivo piezoeléctrico que cambia sus características eléctricas dependiendo de la deformación. Proporciona una salida de intensidad en un intervalo de 4-20 mA.

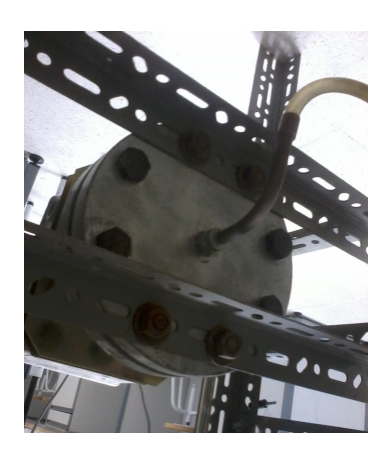

#### **REGULADORES**

#### **Regulador analógico**

La referencia se fija mediante una rueda. Aplica un control PID recibiendo como entrada la señal de corriente del sensor y proporcionando una señal al transductor asociado a la válvula. Los parámetros de regulación deben modificarse mediante unos potenciómetros.

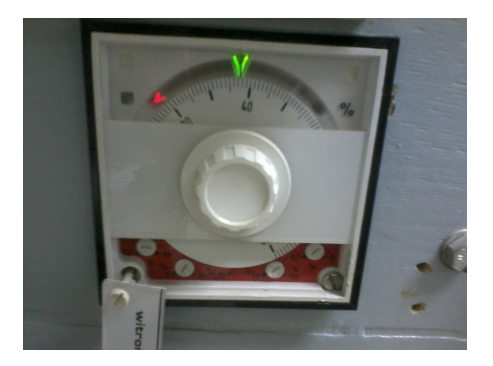

#### **Regulador digital (AKO- 15437)**

Realiza la conversión analógico/digital y digital/analógico de las señales involucradas para realizar el control PID mediante un microcontrolador.

Así, la Variable de Proceso (nivel del depósito) puede visualizarse mediante un display. Tambien dispone de un menú que mediante una botonera permite modificar el modo de control (automático/manual), modificar la referencia o la salida del regulador, e incluso modificar numéricamente todos los parámetros de la regulación. También permite la comunicación con ordenadores mediante un puerto de comunicaciones RS-485 y protocolo MODBUS.

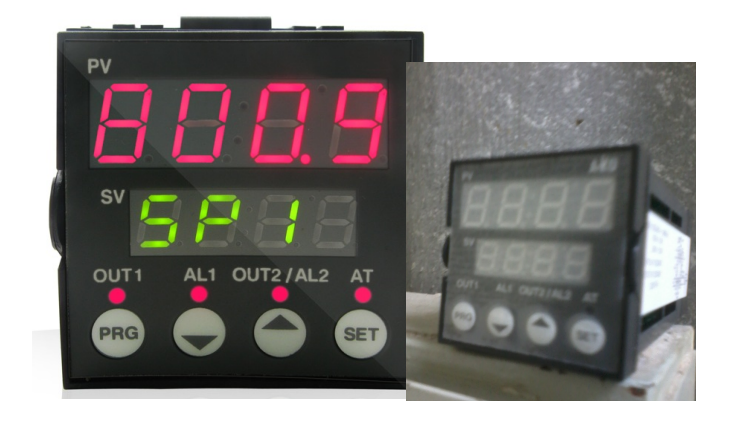

## **DESCRIPCIÓN DE LA PLANTA**

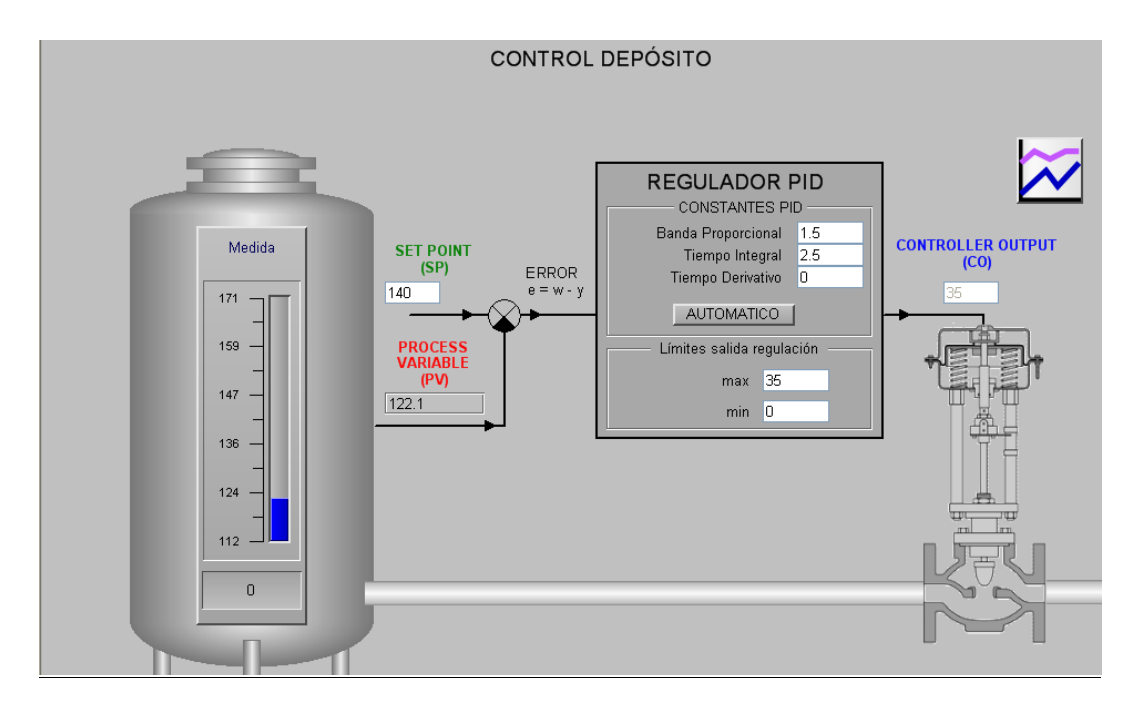

Un caudal de agua entra por la parte superior del depósito. El agua del depósito sale del depósito por la parte inferior por gravedad. Es precisamente en este caudal de salida en el que está colocada la válvula para actuar sobre este caudal de salida y así poder modificar la altura del nivel dentro del depósito.

Actividad 1: Representar el esquema del sistema de control indicando cuales son las *variables* que intervienen (variable de proceso, variable manipulada,...) y las *magnitudes v* tipo de señales que aparecen.

*Actividad 2: Indicar el tipo de válvula que debe estar conectada para garantizar que si hay un corte del suministro eléctrico el depósito no se desbordaría.*

*Actividad* 3: Indicar el tipo de control (acción directa o inversa) que ha de realizarse *para que el sistema funciones correctamente. Justificar la respuesta.*

## **Sistema OPC**

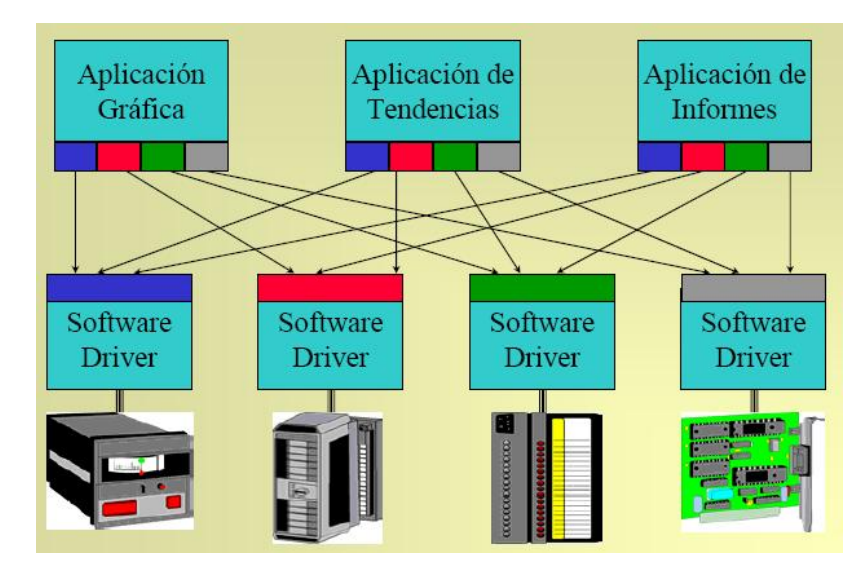

**¿Por qué es necesario OPC?**

Si tecnología OPC:

Las aplicaciones serían dependientes de los dispositivos conectados en la planta. La implantación del software sería complicado y ligado a los dispositivos, por lo que sería difícil su sustitución por otro modelo o fabricante.

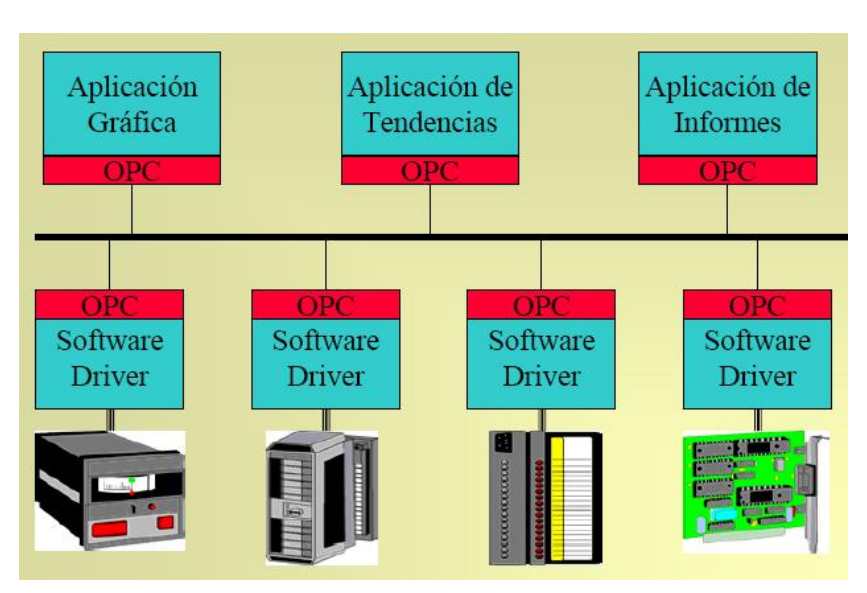

Con tecnología OPC:

Ventajas, el software no tiene que adaptarse al dispositivo, sólo al estándar OPC. Más fácil la integración en sistemas heterogéneos.

El servidor OPC puede proporcionar datos de las variables de la planta, parámetros de control, y hasta el estado de las comunicaciones.

La comunicación puede ir destinada a:

- Acceso a Datos (Data Access)
	- o El más genérico y extendido
- Alarmas y Eventos
- Históricos
- Seguridad
- $\ddotsc$

Los clientes OPC pueden ir destinados a un sinfín de utilidades:

• SCADA: permite controlar y supervisar procesos industriales a distancia

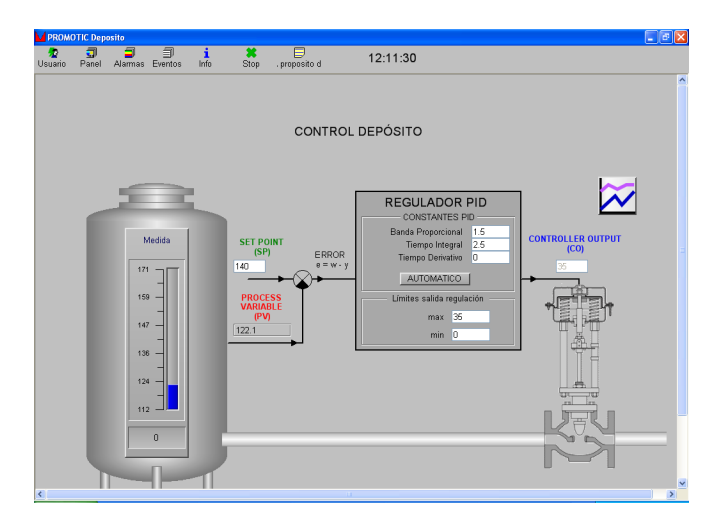

• Data logger: permite guardar de forma periódica el estado de las variable que proporciona el servidor en una base de datos (local o remota) para que posteriormente puedan ser tratadas para el control de calidad u optimización

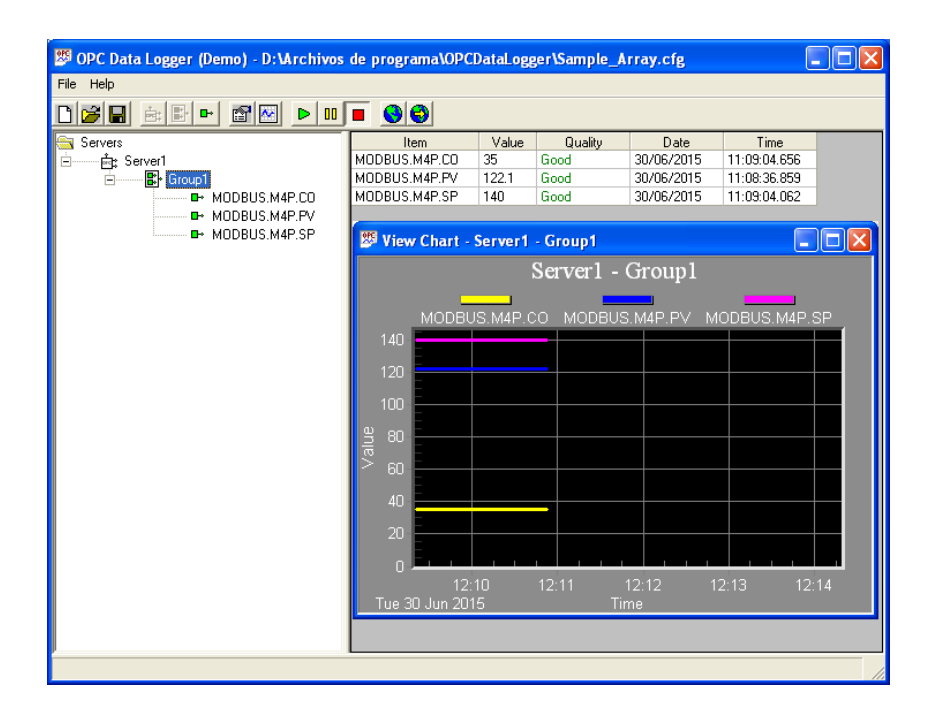

• Herramientas de diseño: permiten obtener los datos de funcionamiento de la planta proporcionando los valores adecuados para los reguladores instalados.

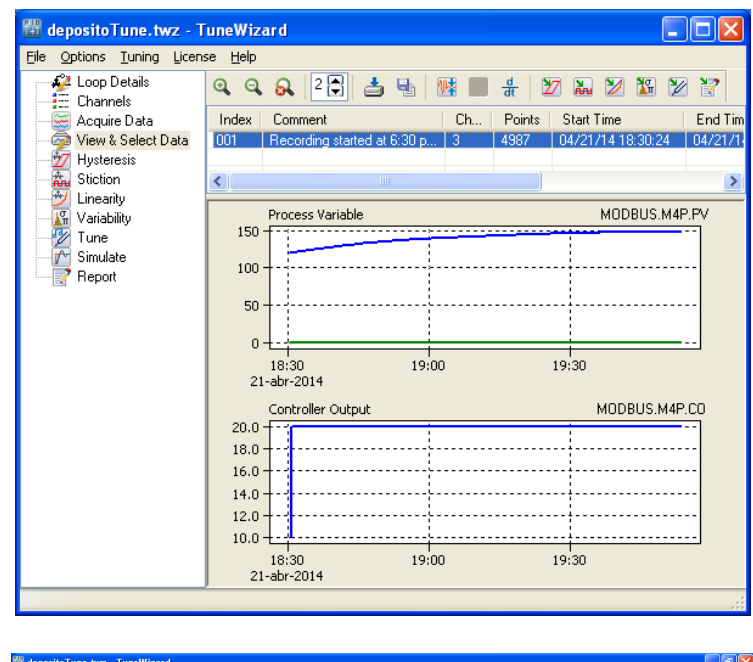

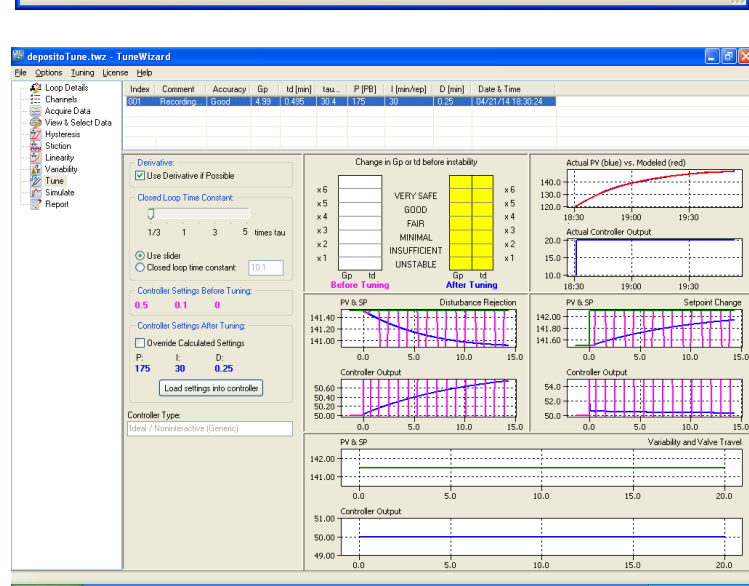

• ….

Actividad 4: En modo manual, utilizar el Data logger para obtener la respuesta de la planta a un salto en la salida del regulador. Con los datos guardados obtener la *función de transferencia en lazo abierto del sistema. La respuesta será similar a la mostrada en la figura.*

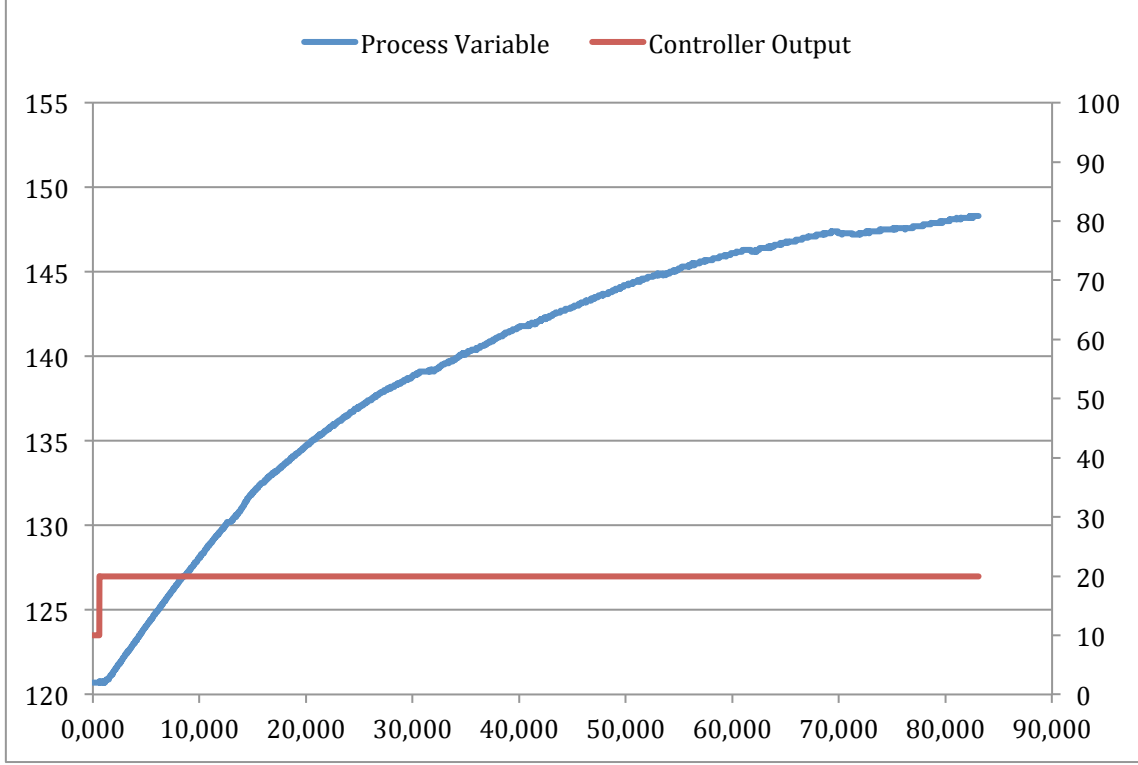

Respuesta del sistema en lazo abierto ante un salto de 10% en la salida del controlador

*Actividad 5: A partir de la función de transferencia obtenida proponer los parámetros para el regulador PID.*

*Actividad 6: En el sistema SCADA poner en modo automático el regulador e introducir los parámetros del regulador diseñado. Observar cómo responde el* sistema ante cambios en la referencia. Observar cómo responde el sistema ante *cambios en el caudal de agua entrante al depósito.*

*Actividad 7: En el sistema SCADA poner en modo automático el regulador e introducir los parámetros del regulador diseñado. Observar cómo responde el*  sistema ante cambios en la referencia. Observar cómo responde el sistema ante cambios en el caudal de agua entrante al depósito.

Actividad 8: Utilizar la herramienta software Tune Wizard para obtener de forma *automática los parámetros de sintonización del regulador PID. Comparar los*  resultados obtenidos de esta forma con los obtenidos de forma manual.